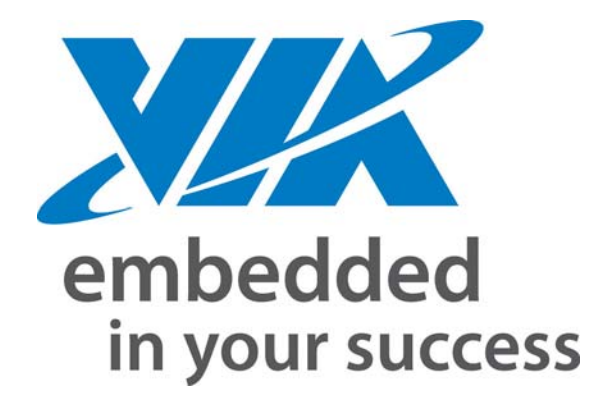

PROGRAMMING GUIDE

# VIP Sample Programming Guide

Version 1.0

#### **Copyright Notice:**

Copyright © 2007 VIA Technologies Incorporated. All rights reserved. No part of this document may be reproduced, transmitted, transcribed, stored in a retrieval<br>system, or translated into any language, in any form or by an written permission of VIA Technologies Incorporated. The material in this document is for information only and is subject to change without notice. VIA Technologies Incorporated reserves the right to make changes in the product design without reservation and without notice to its users.

#### **Trademark Notices:**

All trademarks are the properties of their respective owners.

#### **Disclaimer Notice:**

No license is granted, implied or otherwise, under any patent or patent rights of VIA Technologies. VIA Technologies make no warranties, implied or otherwise, in regard to this document and to the products described in this document. The information provided by this document is believed to be accurate and reliable as of the publication date of this document. However, VIA Technologies assume no responsibility for any errors in this document. Furthermore, VIA Technologies and assume<br>no responsibility for the use or misuse of the information in information and product specifications within this document are subject to change at any time, without notice and without obligation to notify any person of such change.

**Office: Taiwan Office:** 1st Floor, No. 531 Chung-Cheng Road, Hsin-Tien Taipei, Taiwan ROC Tel: 886-2-2218-5452 FAX: 886-2-2218-5453 Home page: [http://www.via.com.tw](http://www.via.com.tw/) 

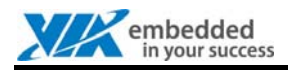

# <span id="page-2-0"></span>**REVISION HISTORY**

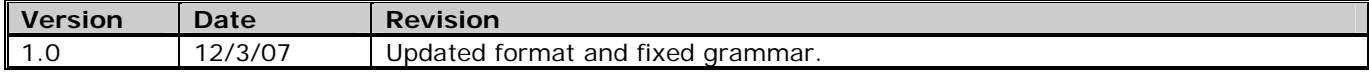

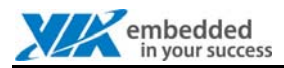

# <span id="page-3-0"></span>**TABLE OF CONTENTS**

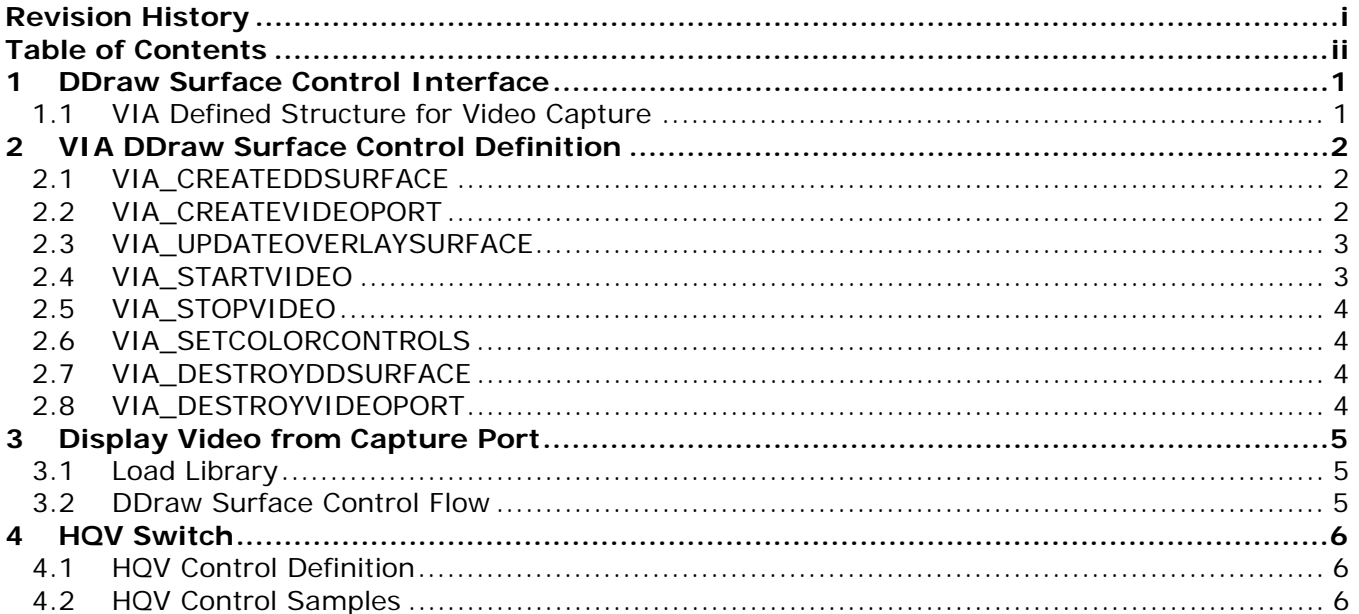

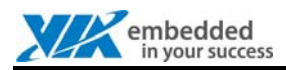

# <span id="page-4-0"></span>**1 DDRAW SURFACE CONTROL INTERFACE**

The DDrawSurfaceControl function is exported from VCaptureSuf.dll and can be used like an API.

The function in VCaptureSuf.dll is **DDrawSurfaceControl(WORD wMessage, LPVOID lpParam1, LPVOID lpParam2)** 

The descriptions about the input arguments are as follows:

**WORD wMessage:** Indicates which DDraw surface control will be performed.

**LPVOID lpParam1:** VIA defined structure for video capture.

**LPVOID lpParam2:** The input value is always NULL.

### <span id="page-4-1"></span>1.1 VIA Defined Structure for Video Capture

The structure for video capture is defined as follows:

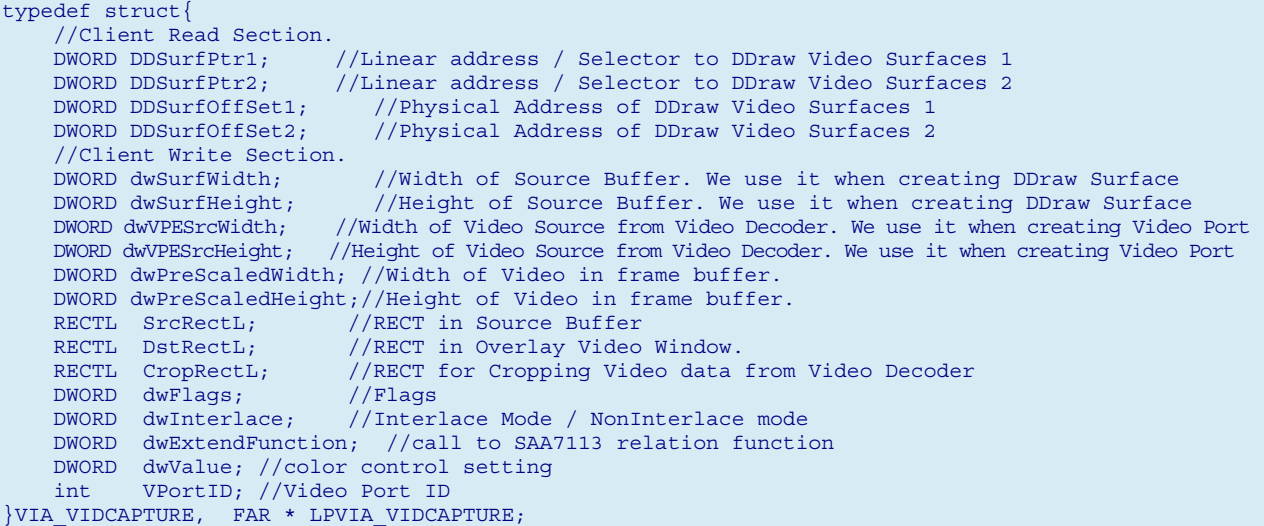

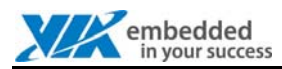

# <span id="page-5-0"></span>**2 VIA DDRAW SURFACE CONTROL DEFINITION**

Some DDraw surface control code for capture AP use has been defined as follows:

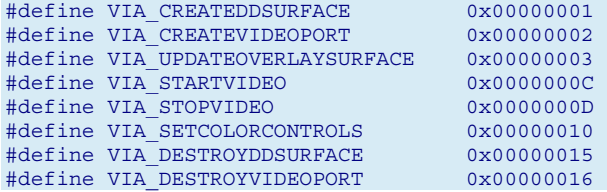

The following are the details of the DDraw surface control. The examples are based on open VIP port 0.

### <span id="page-5-1"></span>2.1 VIA\_CREATEDDSURFACE

This DDraw surface control is used to create primary surface and overlay surface.

**Example:** 

```
 lpVidCapture->VPortID = iVideoPort; // 0 
 lpVidCapture->dwSrcWidth = SURFACE_WIDTH; // 720 
 lpVidCapture->dwSrcHeight = SURFACE_HEIGHT; // 576 
dwRet = lpfnDDrawSurfaceControl( VIA CREATEDDSURFACE, lpVidCapture, NULL);
```
# <span id="page-5-2"></span>2.2 VIA\_CREATEVIDEOPORT

This DDraw surface control is used to create a video port.

#### **Example:**

 lpVidCapture->dwInterlace = INTERLACE; // 1 (TRUE) lpVidCapture->dwVPESrcWidth = (DWORD) DEFAULT\_X\_NTSC; // 720 lpVidCapture->dwVPESrcHeight = (DWORD) DEFAULT\_Y\_NTSC; // 480 dwRet = lpfnDDrawSurfaceControl( VIA\_CREATEVIDEOPORT,lpVidCapture , NULL );

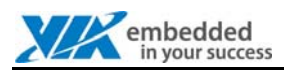

### <span id="page-6-0"></span>2.3 VIA\_UPDATEOVERLAYSURFACE

This DDraw surface control is used to update video overlay.

#### **Example:**

```
 lpVidCapture->SrcRectL.top = 0; 
 lpVidCapture->SrcRectL.bottom = dwSrcHeight; 
 lpVidCapture->SrcRectL.left = 0; 
 lpVidCapture->SrcRectL.right = dwSrcWidth; 
 lpVidCapture->DstRectL.top = iYPos + nTitleHeight + nBorderHeight; 
 lpVidCapture->DstRectL.bottom = iYPos + nTitleHeight + nBorderHeight + iHeight; 
{\tt lpVideoture\text{-}DstRectL.left}~~=~{\tt iXPos}~+~{\tt nBorderWidth}; lpVidCapture->DstRectL.right = iXPos + nBorderWidth + iWidth; 
 dwRet = lpfnDDrawSurfaceControl( VIA_UPDATEOVERLAYSURFACE, lpVidCapture, NULL);
```
### <span id="page-6-1"></span>2.4 VIA\_STARTVIDEO

This DDraw surface control is used to enable the hardware video port and starts the flow of video data.

#### **Example:**

```
 WORD wVcapmode = DEINTERLAY; 
lpVidCapture->CropRectL.left = 0; 
 lpVidCapture->CropRectL.top = 0; 
 lpVidCapture->CropRectL.right = (DWORD) DEFAULT_X_NTSC; 
    lpVidCapture->CropRectL.bottom = (DWORD) DEFAULT_Y_NTSC; 
    lpVidCapture->dwPreScaledWidth = (DWORD) DEFAULT_X_NTSC; 
    lpVidCapture->dwPreScaledHeight = (DWORD) DEFAULT_Y_NTSC; 
    lpVidCapture->dwFlags = (DWORD)wVcapmode; 
   dwRet = lpfnDDrawSurfaceControl( VIA STARTVIDEO, lpVidCapture, NULL);
```
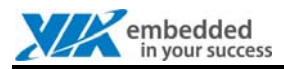

### <span id="page-7-0"></span>2.5 VIA\_STOPVIDEO

This DDraw surface control is used to stop the flow of video port data into the frame buffer.

**Example:** 

<span id="page-7-1"></span>lpfnDDrawSurfaceControl(VIA\_STOPVIDEO, lpVidCapture, NULL);

# 2.6 VIA\_SETCOLORCONTROLS

This DDraw surface control sets the color control settings associated with the video port.

**Example:** 

```
 lpVidCapture->dwExtendFunction = V1OnTop; 
 lpfnDDrawSurfaceControl(VIA_SETCOLORCONTROLS, lpVidCapture, NULL);
```
# <span id="page-7-2"></span>2.7 VIA\_DESTROYDDSURFACE

This DDraw surface control release all created surfaces (primary, overlay).

**Example:** 

<span id="page-7-3"></span>dwRet = lpfnDDrawSurfaceControl( VIA DESTROYDDSURFACE, NULL, NULL);

# 2.8 VIA\_DESTROYVIDEOPORT

This DDraw surface control release video port and video port container.

**Example:** 

dwRet = lpfnDDrawSurfaceControl( VIA\_DESTROYVIDEOPORT, NULL, NULL );

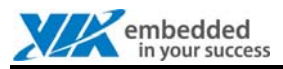

# <span id="page-8-0"></span>**3 DISPLAY VIDEO FROM CAPTURE PORT**

In this section, the basic display video steps will be described.

### <span id="page-8-1"></span>3.1 Load Library

First of all, the application should load VCaptureSuf.dll. Then get the DDraw control function pointer.

#### **Example:**

```
hVPE = LoadLibrary( T("VCaptureSuf.dll"));
(FARPROC&) lpfnDDrawSurfaceControl = GetProcAddress(hVPE, TEXT("DDrawSurfaceControl"));
```
### <span id="page-8-2"></span>3.2 DDraw Surface Control Flow

After getting the function pointer, the application can use the function to control the capture port. The steps are the following:

Create Surface  $\rightarrow$  Create Video Port  $\rightarrow$  Update Video Port  $\rightarrow$  Update Overlay Surface

The DDraw control interface calling sequence is like the above. Before calling the function, the data in lpVidCapture should be filled correctly. The following is the sequence:

lpfnDDrawSurfaceControl( VIA CREATEDDSURFACE, lpVidCapture, NULL); lpfnDDrawSurfaceControl( VIA CREATEVIDEOPORT, lpVidCapture , NULL ); lpfnDDrawSurfaceControl( VIA\_STARTVIDEO, lpVidCapture, NULL); lpfnDDrawSurfaceControl( VIA\_UPDATEOVERLAYSURFACE, lpVidCapture, NULL);

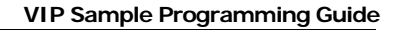

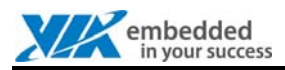

# <span id="page-9-0"></span>**4 HQV SWITCH**

This section describes the HQV switch interface. The application can use this interface to enable / disable HQV function.

## <span id="page-9-1"></span>4.1 HQV Control Definition

The following are the definitions of HQV control:

#define V1\_HQV\_ON 0x000000B0<br>#define V1\_HOV\_OFF 0x000000C0 #define V1\_HQV\_OFF 0x000000C0<br>#define V3 HQV ON 0x000000D0 #define V3 HQV ON #define V3\_HQV\_OFF 0x000000E0

# <span id="page-9-2"></span>4.2 HQV Control Samples

If an application needs to enable the HQV function, follow the example below.

#### **Example:**

lpVidCapture->dwExtendFunction = V1\_HQV\_ON; lpfnDDrawSurfaceControl(VIA\_SETCOLORCONTROLS, lpVidCapture, NULL);

If an application needs to disable the HQV function, follow the example below.

#### **Example:**

lpVidCapture->dwExtendFunction = V1\_HQV\_OFF; lpfnDDrawSurfaceControl(VIA\_SETCOLORCONTROLS, lpVidCapture, NULL);